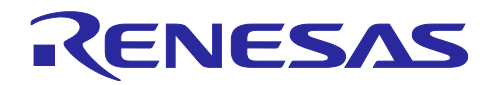

# RL78/G23

ELCL を用いたコンバータの過電流保護機能

## 要旨

本アプリケーションノートでは、ロジック&イベント・リンク・コントローラ(ELCL)を利用してコン バータの過電流保護機能を実現する方法を説明します。過電流保護機能はシステムに流れる電流の異常を検 知し、制御する PWM 出力を停止することで重大な事故を未然に防ぐ機能です。

動作確認デバイス

RL78/G23

本アプリケーションノートを他のマイコンへ適用する場合、そのマイコンの仕様に合わせて変更し、十分 評価してください。

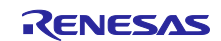

# 目次

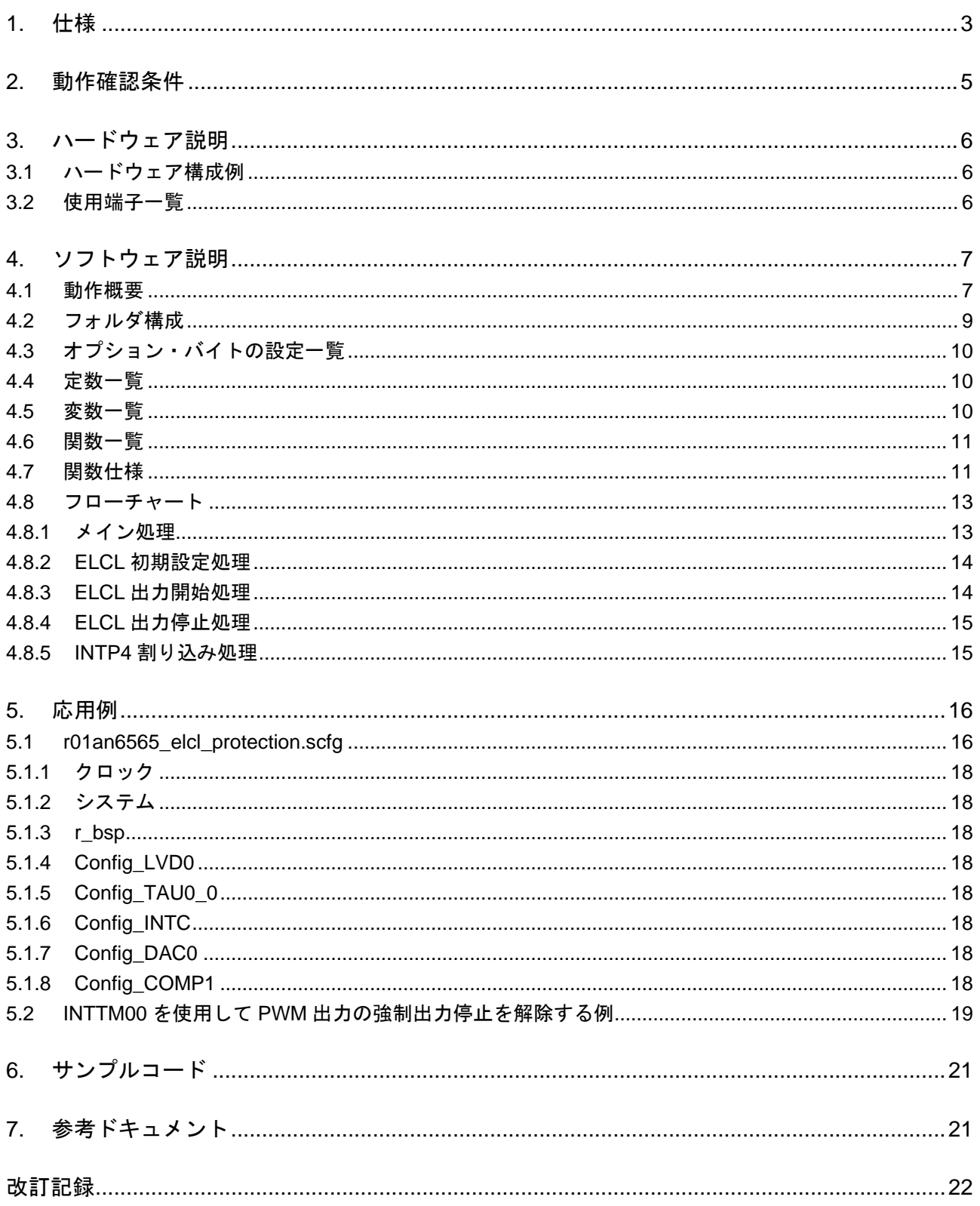

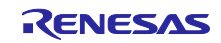

## <span id="page-2-0"></span>1. 仕様

本アプリケーションノートでは ELCL を利用してコンバータの過電流保護機能を実現します。

図 [1-1](#page-2-1) に ELCL を使ったコンバータの過電流保護機能のシステム構成を示します。

TO01 から PWM 出力をさせ LED 点灯を制御します。この時 LED に接続されている電流測定用抵抗端子 の電圧をコンパレータに入力することで LED に流れる過電流を検知します。このコンパレータで TO01 の PWM 出力を停止することでシステムを保護します。INPUT A は再稼働スイッチを想定しています。

INPUT A からパルスを発生させることで強制出力停止状態は解除されます。ただし、過電流状態が続いて いる間は入力が無効となり異常状態での動作を禁止する機能として働きます。

<span id="page-2-1"></span>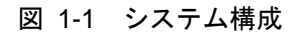

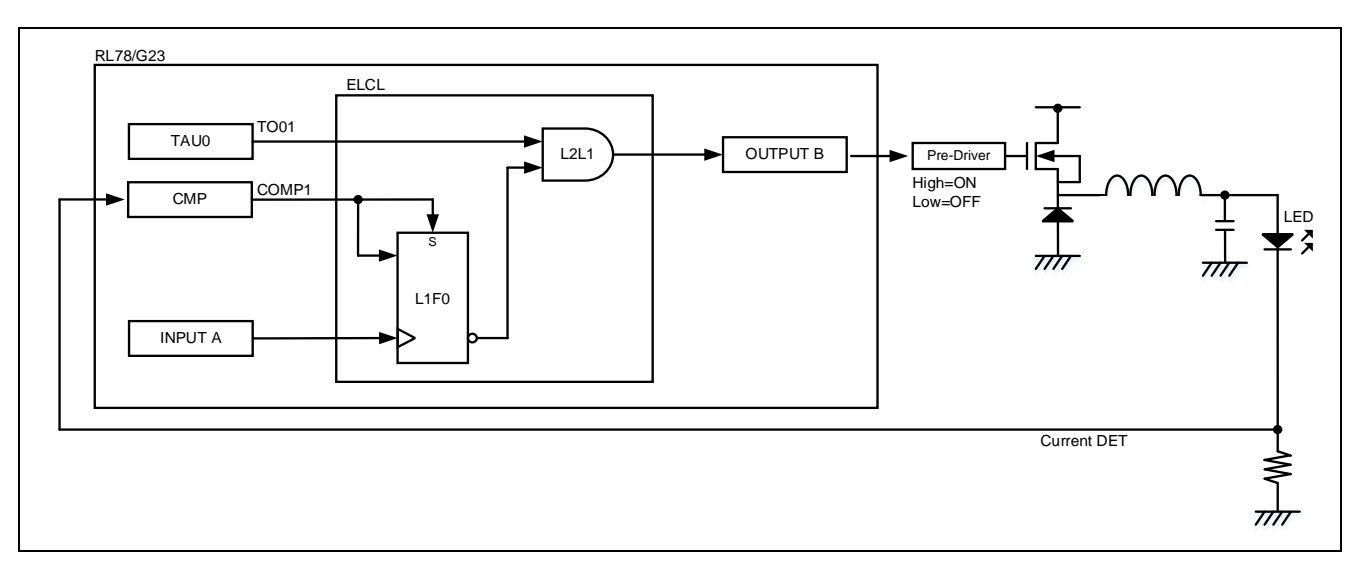

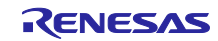

図 [1-2](#page-3-0) にタイミングチャートを示します。

- (1) TAU0 のチャネル 0 とチャネル 1 を PWM 出力に設定します
- (2) コンパレータが基準電圧より高い電圧を検知すると COMP1 が High になります
- (3) (2) により、フリップフロップ(L1F0)の出力は Low となり、OUTPUT B は Low に 固定されます
- (4) 電圧が基準電圧を下回ると COMP1 は Low になります
- (5) INPUT A でパルスを発生させ、フリップフロップ (L1F0) に入力します
- (6) (5) により、フリップフロップ(L1F0)から High が出力され、OUTPUT B からは TO01 の PWM 出力が出力されます

<span id="page-3-0"></span>図 1-2 タイミングチャート

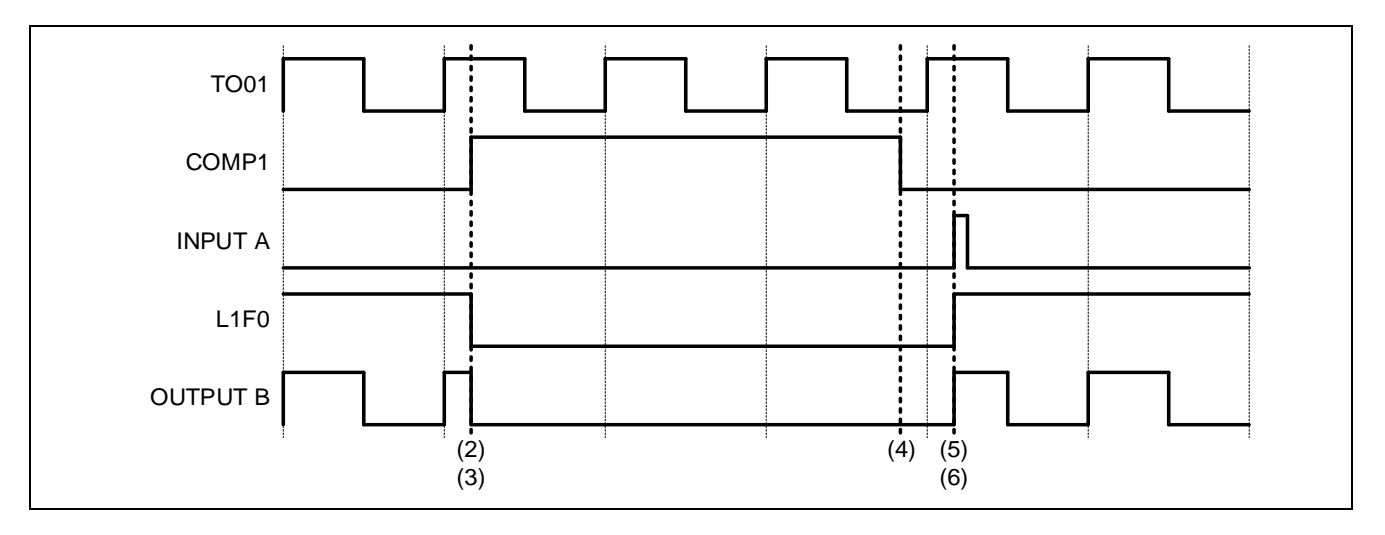

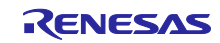

# <span id="page-4-0"></span>2. 動作確認条件

本アプリケーションノートのサンプルコードは、下記の条件で動作を確認しています。

# 表 2-1 動作確認条件

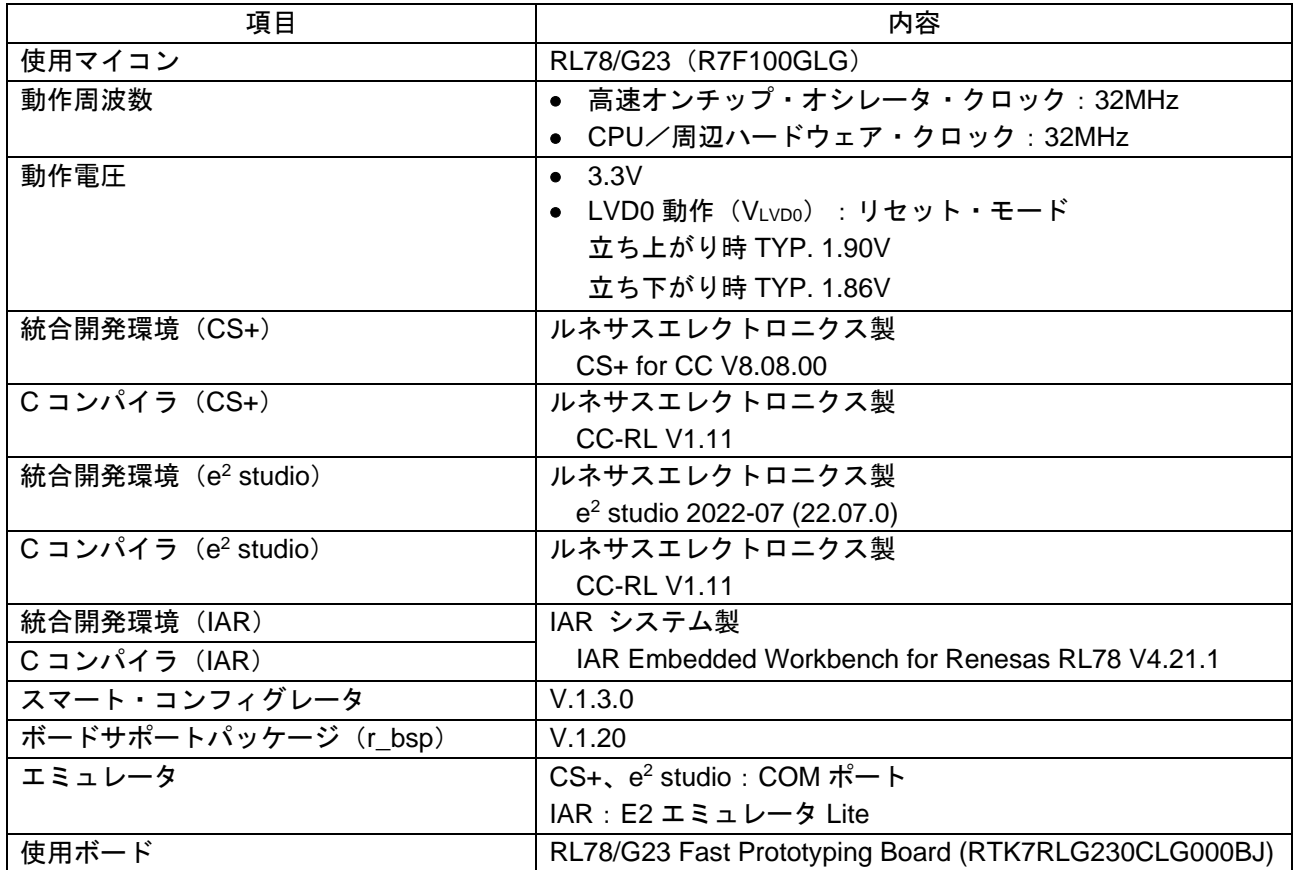

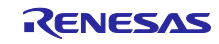

<span id="page-5-0"></span>3. ハードウェア説明

<span id="page-5-1"></span>3.1 ハードウェア構成例

図 [3-1](#page-5-3) に本アプリケーションのサンプルコードで使用するハードウェア構成例を示します。

P137 に接続しているスイッチ 1 はボード上のスイッチですが、P31 に接続しているスイッチ 2 は外付け のスイッチを使用します。

<span id="page-5-3"></span>図 3-1 ハードウェア構成例

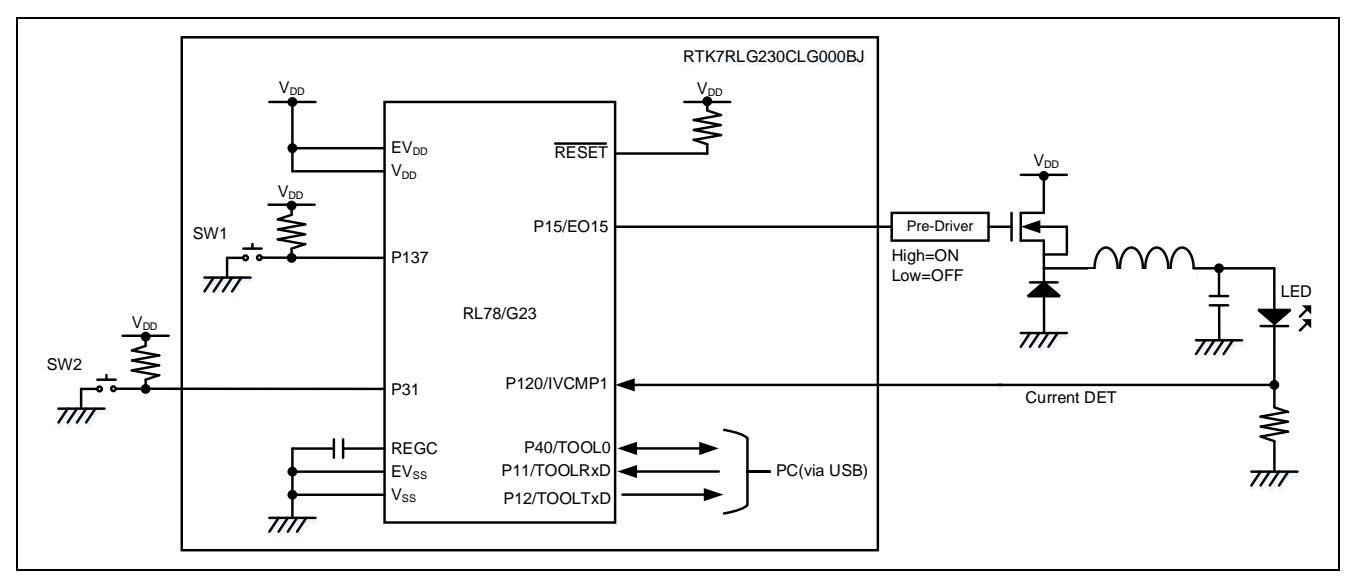

- 注意 1. この回路イメージは接続の概要を示す為に簡略化しています。実際に回路を作成される場合は、 端子処理などを適切に行い、電気的特性を満たすように設計してください(入力専用ポートは個 別に抵抗を介して VDD 又は Vss に接続して下さい)。
- 注意 2. EVss で始まる名前の端子がある場合には Vss に、EVDD で始まる名前の端子がある場合には VDD にそれぞれ接続してください。
- 注意 3. Vpp は LVD0 にて設定したリセット解除電圧 (VLvpo) 以上にしてください。

#### <span id="page-5-2"></span>3.2 使用端子一覧

表 [3-1](#page-5-4) に PWM 出力強制停止機能の使用端子と機能を示します。

#### <span id="page-5-4"></span>表 3-1 使用端子と機能

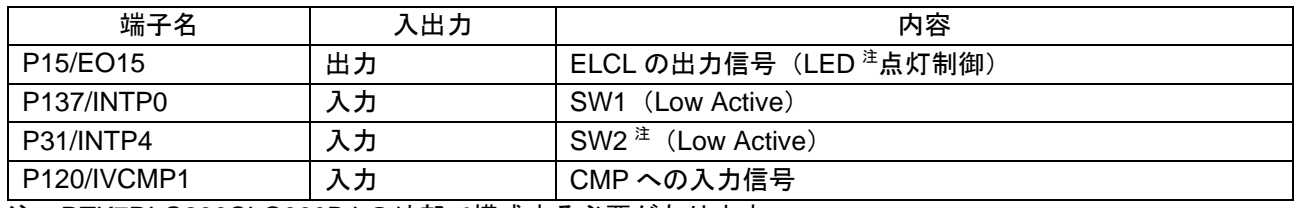

注 RTK7RLG230CLG000BJ の外部で構成する必要があります

注意 本アプリケーションノートは、使用端子のみを端子処理しています。実際に回路を作成される場合 は、端子処理などを適切に行い、電気的特性を満たすように設計してください。

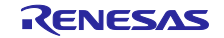

# <span id="page-6-0"></span>4. ソフトウェア説明

#### <span id="page-6-1"></span>4.1 動作概要

本サンプルコードでは、PWM 出力の強制出力停止を行い、コンバータの過電流保護機能を実現します。 図 [4-1](#page-6-2) にサンプルコードのシステム構成を示します。

<span id="page-6-2"></span>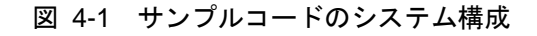

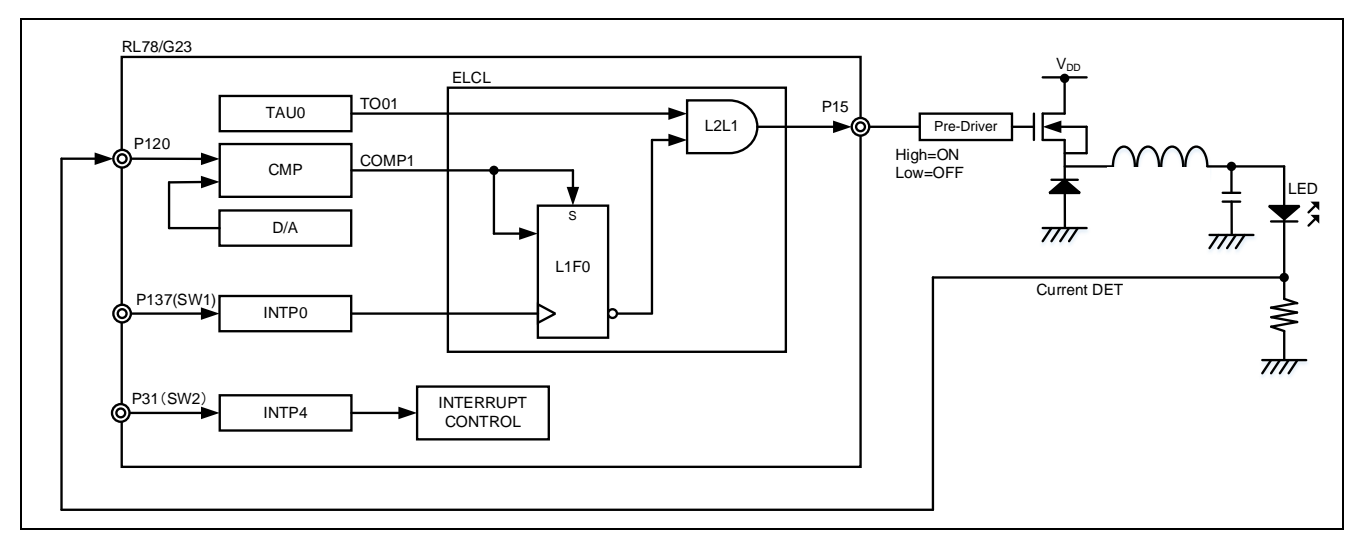

注意 右側の LED 駆動回路は、EZ-0012 を用いて回路を組むことも可能です。詳細については、[「参考ド](#page-20-1) [キュメント」](#page-20-1)の EZ-0012 のユーザーズマニュアルを参照してください。

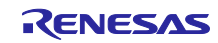

図 [4-2](#page-7-0) に動作概要を示します。SW1 を押下することで、No. (10) の次は No. (1) に戻ります。

- (1) TAU0 が動作を開始し、P15 に PWM 出力が出力されます
- (2) SW2 を押下します
- (3) (2) により、デューティ比が 50%に切り替わります。PWM 出力のデューティ比が上がると LED に流れる電流が増えます
- (4) LED に流れる電流を電圧に変換した信号が P120 に入力されているため、(3) により コンパレータが過電流を検知します。これによって COMP1 が High になります
- (5) P15 の出力信号が強制出力停止状態になるため、接続している LED は消灯します
- (6) LED が消灯し、電流が流れないため、COMP1 は Low になります
- (7) 強制出力停止継続中です
- (8) SW2 を押下します
- (9) (8) により、デューティ比が 10%に切り替わります。PWM 出力のデューティ比が下がると LED に流れる電流が減ります
- (10) SW1 を押下して、パルスを発生させることで強制出力停止状態は解除され、LED が点灯します
- (11) デューティ比を 10%に戻す前に SW1 を押下すると、(3) へ移動します

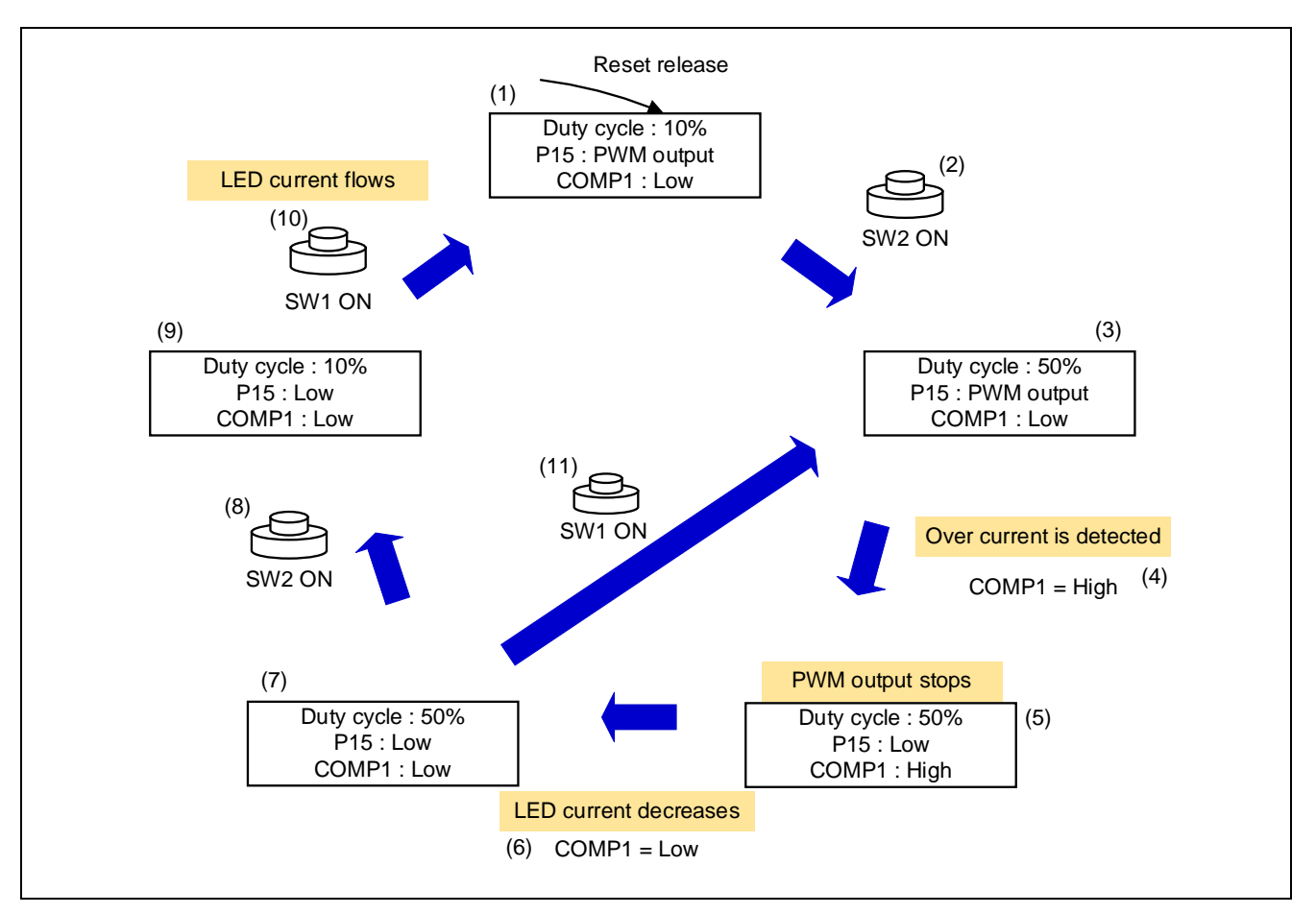

#### <span id="page-7-0"></span>図 4-2 動作概要

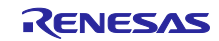

# <span id="page-8-0"></span>4.2 フォルダ構成

表 [4-1](#page-8-1) にサンプルコードの使用しているソースファイル/ヘッダファイルの構成を示します。なお、統合 開発環境で自動生成されるファイル、bsp 環境のファイルは除きます。

## <span id="page-8-1"></span>表 4-1 フォルダ構成

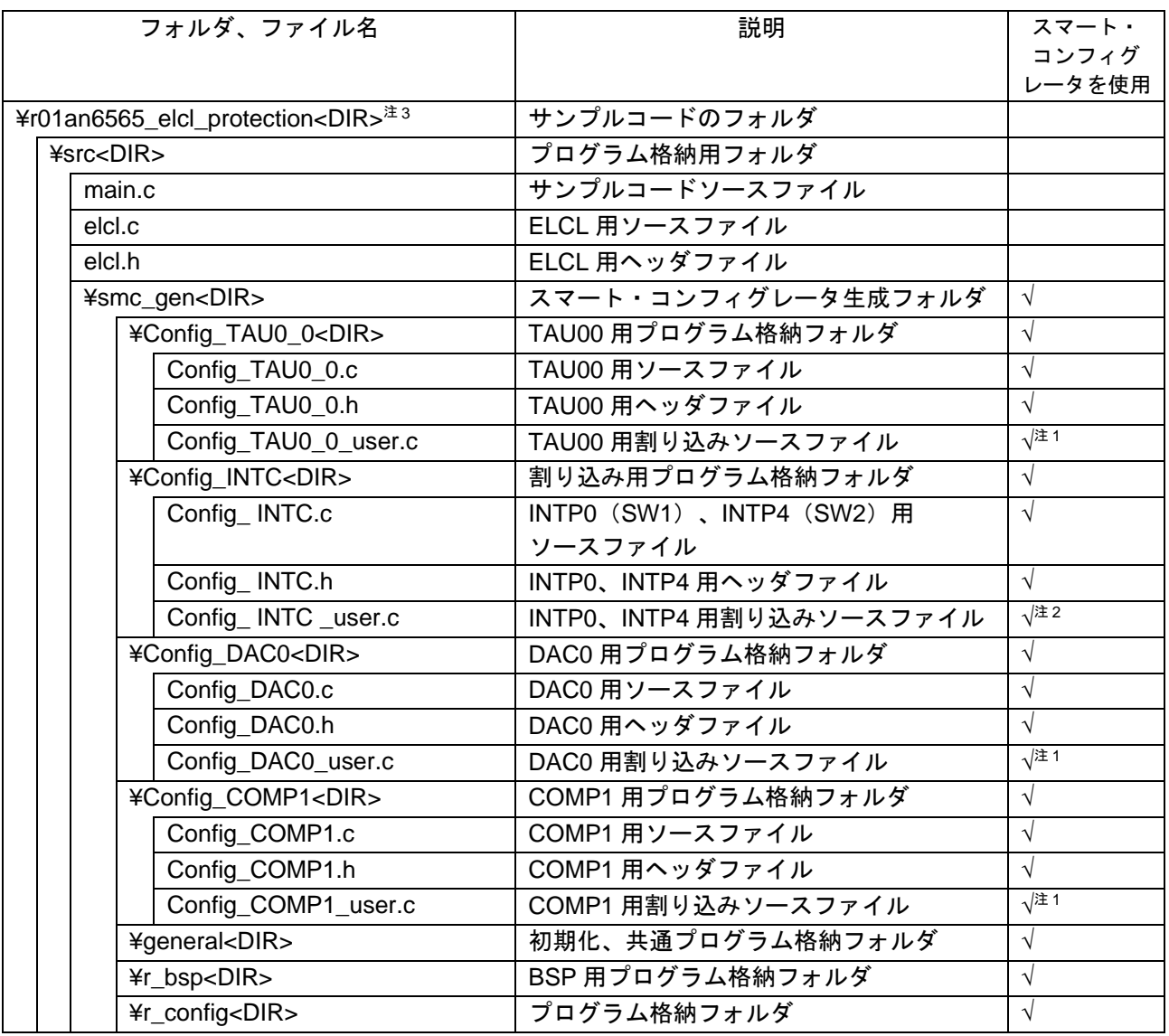

補足 "<DIR>" は、ディレクトリを意味します。

注 1. 本サンプルコードでは使用しません。

注 2. スマート・コンフィグレータで生成したファイルに割り込み処理ルーチンを追加しています。

注 3. IAR 版のサンプルコードは r01an6565\_elcl\_protection.ipcf を格納しています。ipcf ファイルに ついては、「RL78 スマート・コンフィグレータ ユーザーガイド:IAR 編(R20AN0581)」を 確認してください。

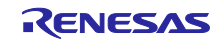

<span id="page-9-0"></span>4.3 オプション・バイトの設定一覧 表 [4-2](#page-9-3) にオプション・バイト設定を示します。

# <span id="page-9-3"></span>表 4-2 オプション・バイト設定

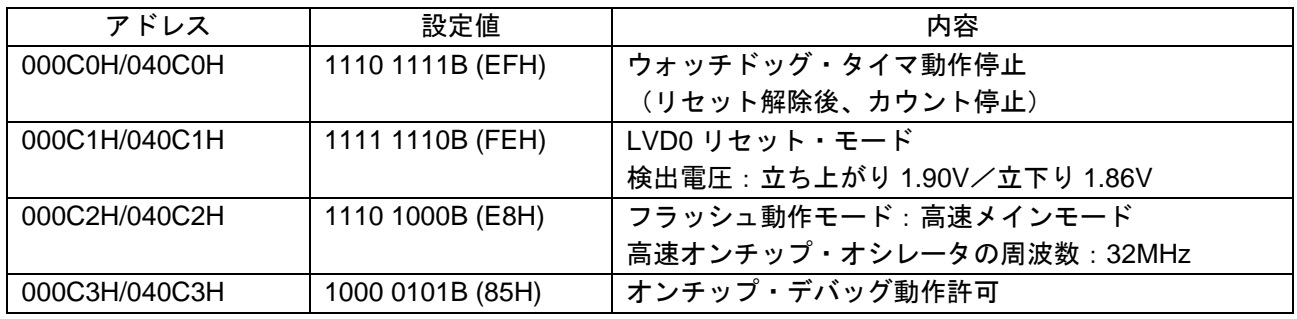

## <span id="page-9-1"></span>4.4 定数一覧

本サンプルコードでは、定数を使用しません。

## <span id="page-9-2"></span>4.5 変数一覧

表 [4-3](#page-9-4) に本サンプルコードで使用するグローバル変数を示します。

#### <span id="page-9-4"></span>表 4-3 サンプルコードで使用するグローバル変数

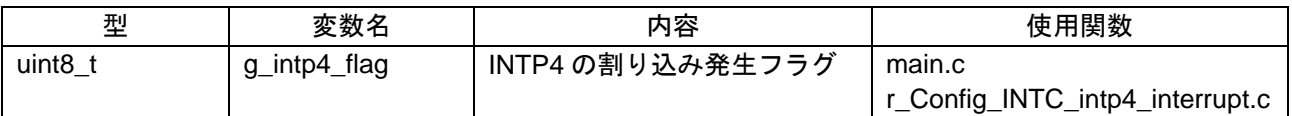

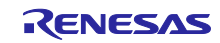

# <span id="page-10-0"></span>4.6 関数一覧

表 [4-4](#page-10-2) にサンプルコードで使用する関数を示します。ただし、スマート・コンフィグレータで生成された 関数の内、変更を行っていないものは除きます。

# <span id="page-10-2"></span>表 4-4 関数一覧

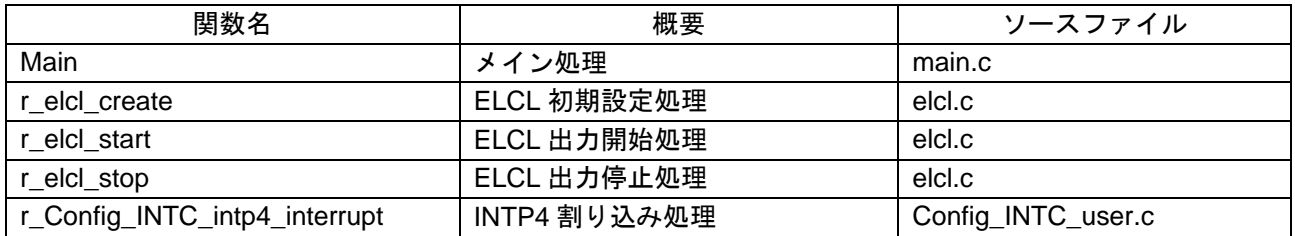

#### <span id="page-10-1"></span>4.7 関数仕様

サンプルコードの関数仕様を示します。

#### [関数名] main

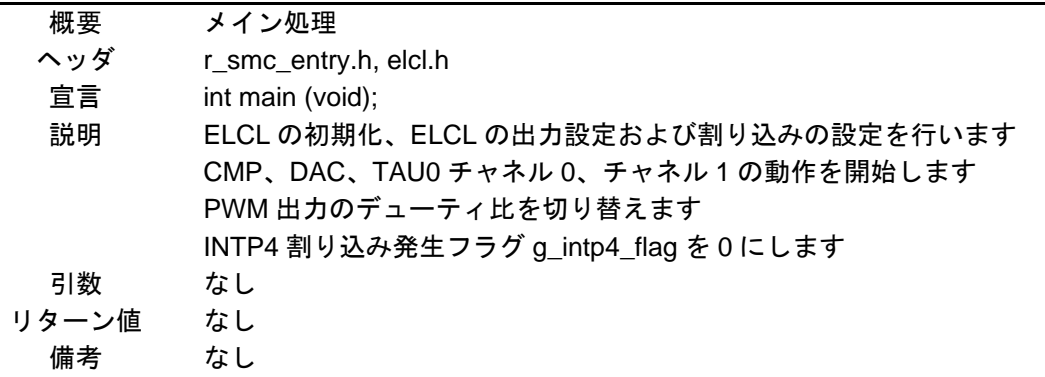

#### [関数名] r\_elcl\_create

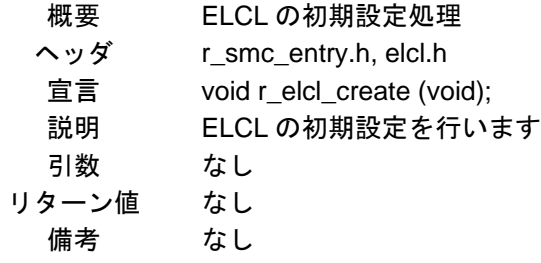

#### [関数名] r\_elcl\_start

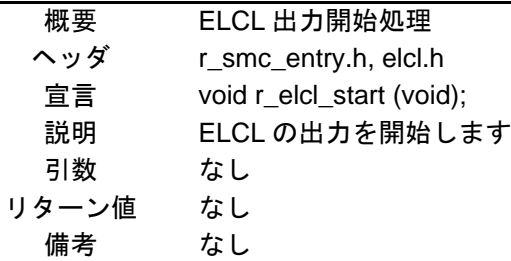

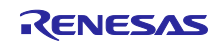

# [関数名] r\_elcl\_stop

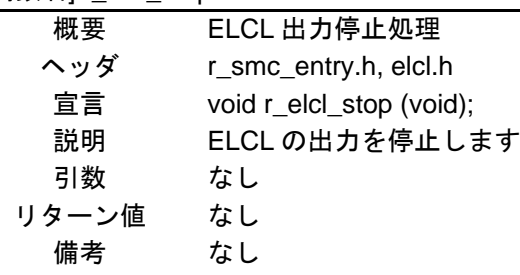

# [関数名] r\_Config\_INTC\_intp4\_interrupt

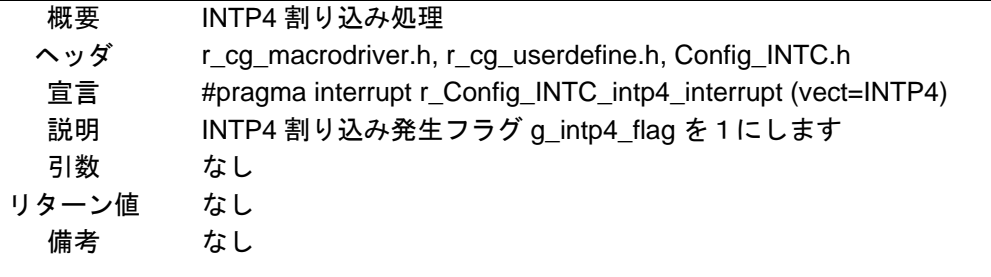

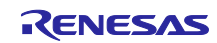

<span id="page-12-0"></span>4.8 フローチャート

<span id="page-12-1"></span>4.8.1 メイン処理 図 [4-3](#page-12-2) にメイン処理のフローチャートを示します。

<span id="page-12-2"></span>図 4-3 メイン処理

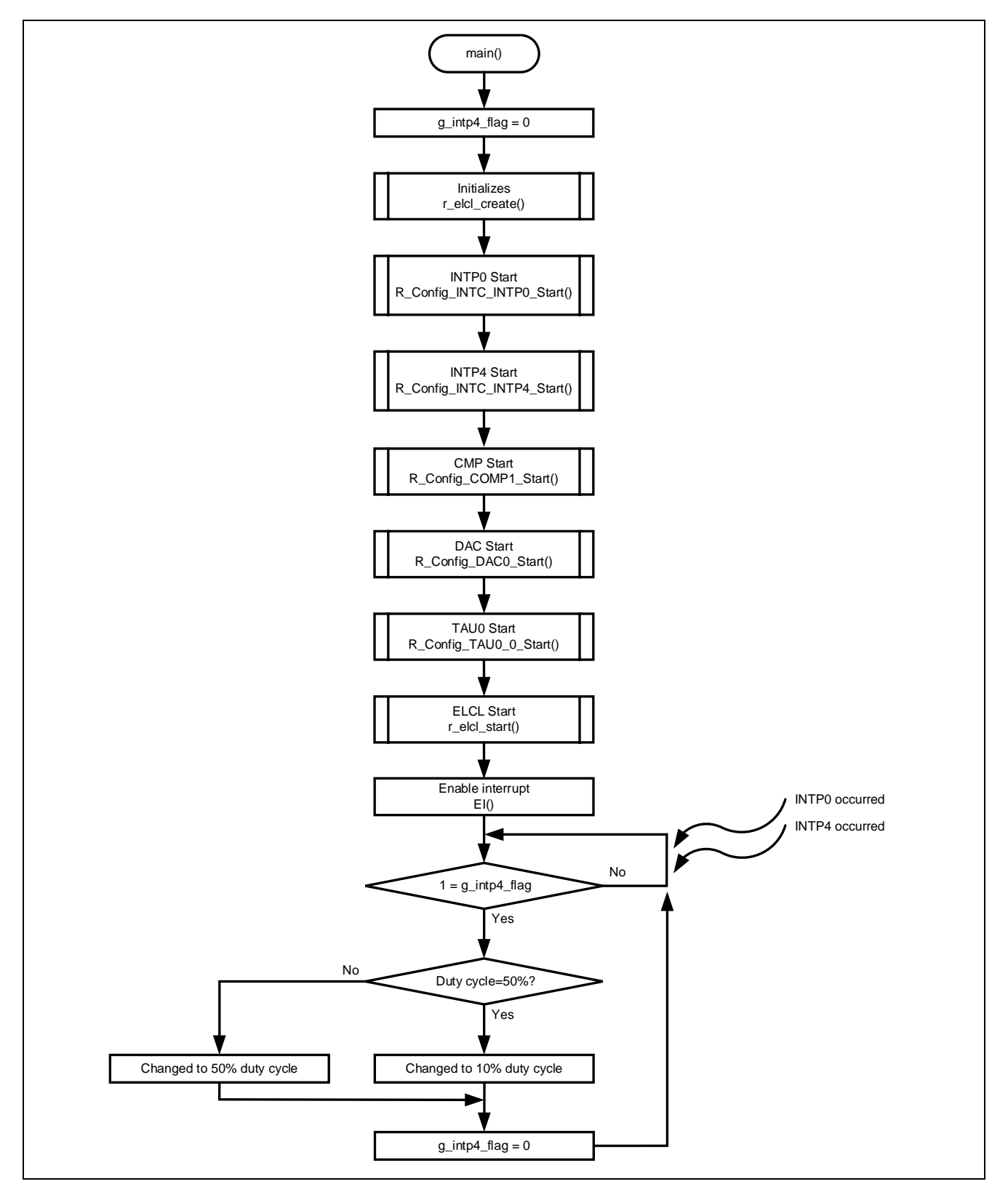

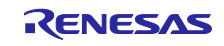

# <span id="page-13-0"></span>4.8.2 ELCL 初期設定処理

図 [4-4](#page-13-2) に ELCL 初期設定処理のフローチャートを示します。

## <span id="page-13-2"></span>図 4-4 ELCL 初期設定処理

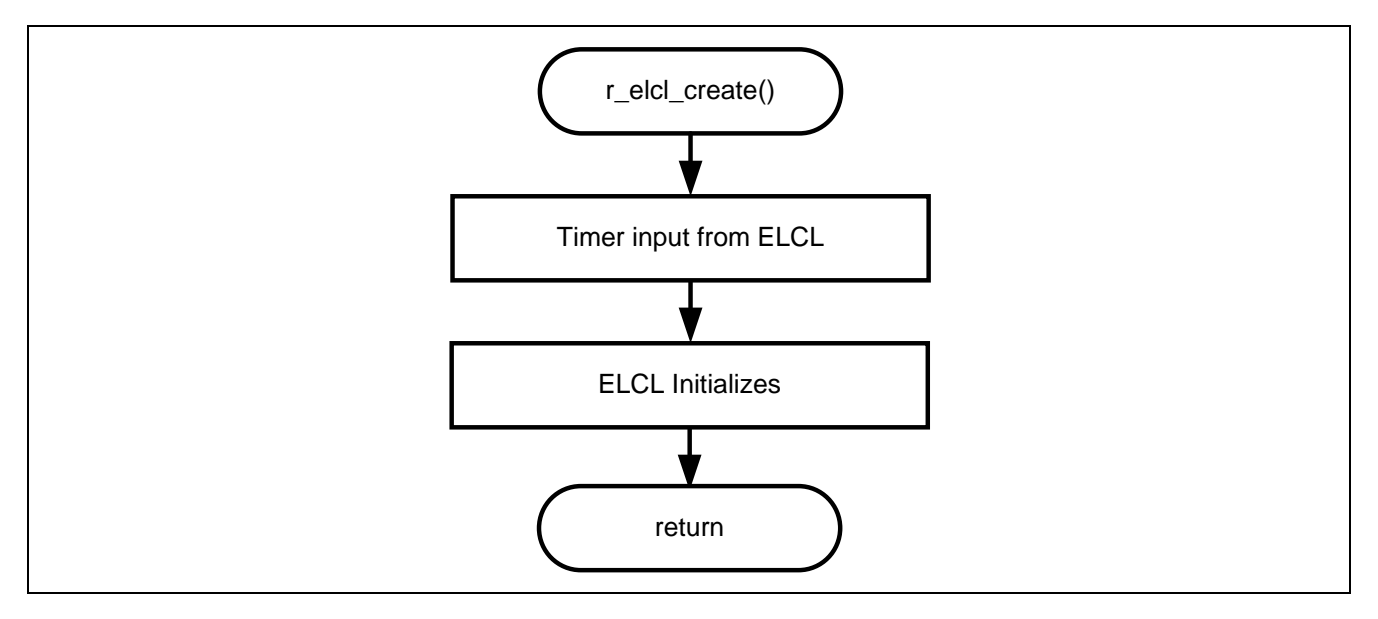

# <span id="page-13-1"></span>4.8.3 ELCL 出力開始処理

図 [4-5](#page-13-3) に ELCL 出力開始処理のフローチャートを示します。

# <span id="page-13-3"></span>図 4-5 ELCL 出力開始処理

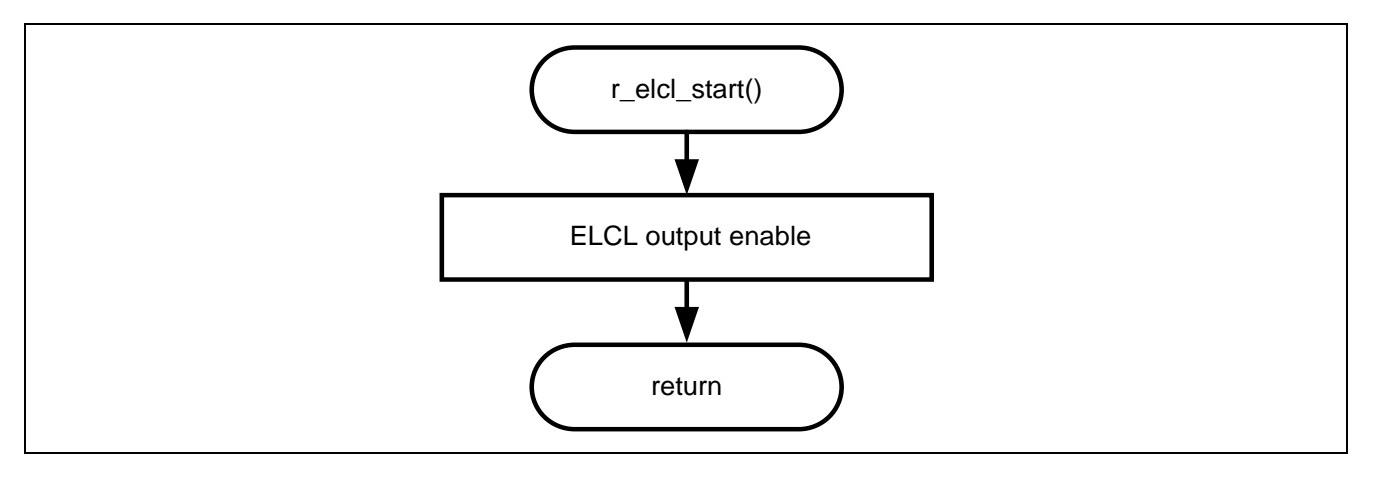

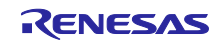

# <span id="page-14-0"></span>4.8.4 ELCL 出力停止処理

図 [4-6](#page-14-2) に ELCL 出力停止処理のフローチャートを示します。

#### <span id="page-14-2"></span>図 4-6 ELCL 出力停止処理

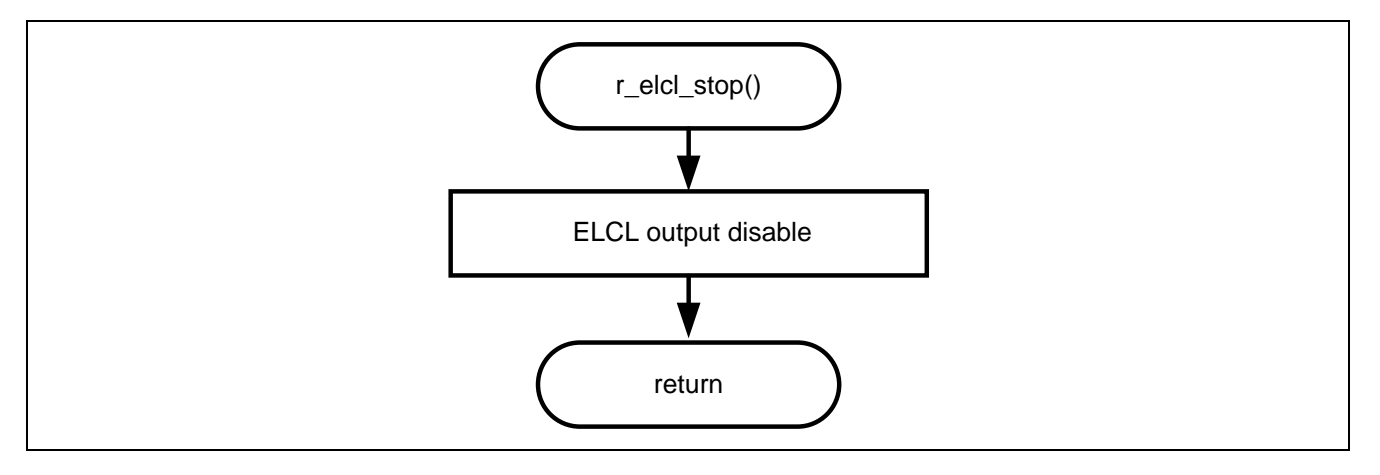

## <span id="page-14-1"></span>4.8.5 INTP4 割り込み処理

図 [4-7](#page-14-3) に INTP4 割り込み処理のフローチャートを示します。

# <span id="page-14-3"></span>図 4-7 INTP4 割り込み処理

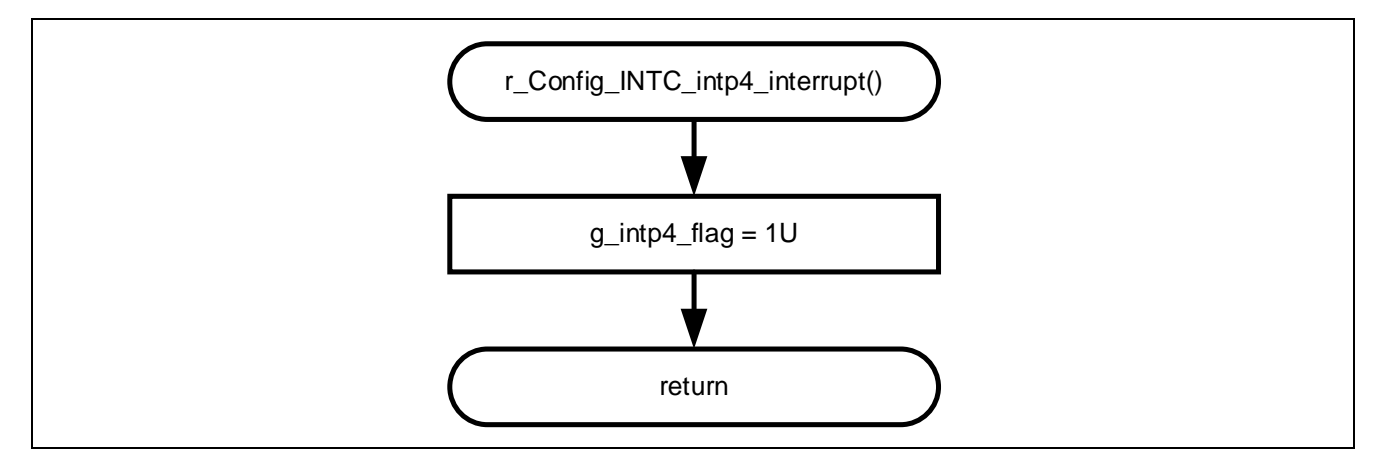

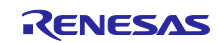

#### <span id="page-15-0"></span>5. 応用例

本アプリケーションノートは、サンプルコードの他に以下のスマート・コンフィグレータの設定ファイル を格納しています。

r01an6565\_elcl\_protection.scfg

ファイルの説明と使用する上での設定例および注意事項を以下に示します。

<span id="page-15-1"></span>5.1 r01an6565\_elcl\_protection.scfg

サンプルコードで使用しているスマート・コンフィグレータの設定ファイルです。スマート・コンフィグ レータで設定されている全ての機能が含まれています。サンプルコードの設定は以下の通りです。

表 5-1 スマート・コンフィグレータの設定値

| タグ名  | コンポーネント     | 内容                                                                                     |
|------|-------------|----------------------------------------------------------------------------------------|
| クロック |             | 動作モード: 高速メインモード 2.4 (V) ~5.5 (V)                                                       |
|      |             | EV <sub>DD</sub> 設定: 1.8V≦EV <sub>DD0</sub> <5.5V                                      |
|      |             | 高速オンチップ・オシレータ: 32MHz                                                                   |
|      |             | $f_{HPP}$ : 32MHz                                                                      |
|      |             | fcLK: 32000kHz (高速オンチップ・オシレータ)                                                         |
|      |             | fsxp: 32.768kHz (低速オンチップ・オシレータ)                                                        |
| システム |             | オンチップ・デバッグ動作設定: COM ポート <sup>注</sup>                                                   |
|      |             | 疑似 RRM/DMM 機能設定:使用する                                                                   |
|      |             | Start/Stop 関数機能設定:使用しない                                                                |
|      |             | トレース機能設定:使用する                                                                          |
|      |             | セキュリティ ID 設定:セキュリティ ID を設定する                                                           |
|      |             | セキュリティID:0x000000000000000000000                                                       |
|      |             | セキュリティ ID 認証失敗時の設定: フラシュ・メモリのデータを消去                                                    |
|      |             | しない                                                                                    |
| コンポー | $r_b$ sp    | Start up select : Enable (use BSP startup)                                             |
| ネント  |             | Control of invalid memory access detection : Disable                                   |
|      |             | RAM guard space (GRAM0-1) : Disabled                                                   |
|      |             | Guard of control registers of port function (GPORT) : Disabled                         |
|      |             | Guard of registers of interrupt function (GINT) : Disabled                             |
|      |             | Guard of control registers of clock control function, voltage detector,                |
|      |             | and RAM parity error detection function (GCSC) : Disabled                              |
|      |             | Data flash access control (DFLEN) : Disables                                           |
|      |             | Initialization of peripheral functions by Code Generator/Smart<br>Configurator: Enable |
|      |             | API functions disable : Enable                                                         |
|      |             | Parameter check enable : Enable                                                        |
|      |             | Setting for starting the high-speed on-chip oscillator at the times of                 |
|      |             | release from STOP mode and of transitions to SNOOZE mode : High-                       |
|      |             | speed                                                                                  |
|      |             | Enable user warm start callback (PRE) : Unused                                         |
|      |             | Enable user warm start callback (POST) : Unused                                        |
|      |             | Watchdog Timer refresh enable : Unused                                                 |
|      | Config_LVD0 | 動作モード設定:リセット・モード                                                                       |
|      |             | 電圧検出設定: リセット発生電圧 (VLvD0): 1.86 (V)                                                     |

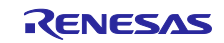

表 5-2 スマート・コンフィグレータの設定値

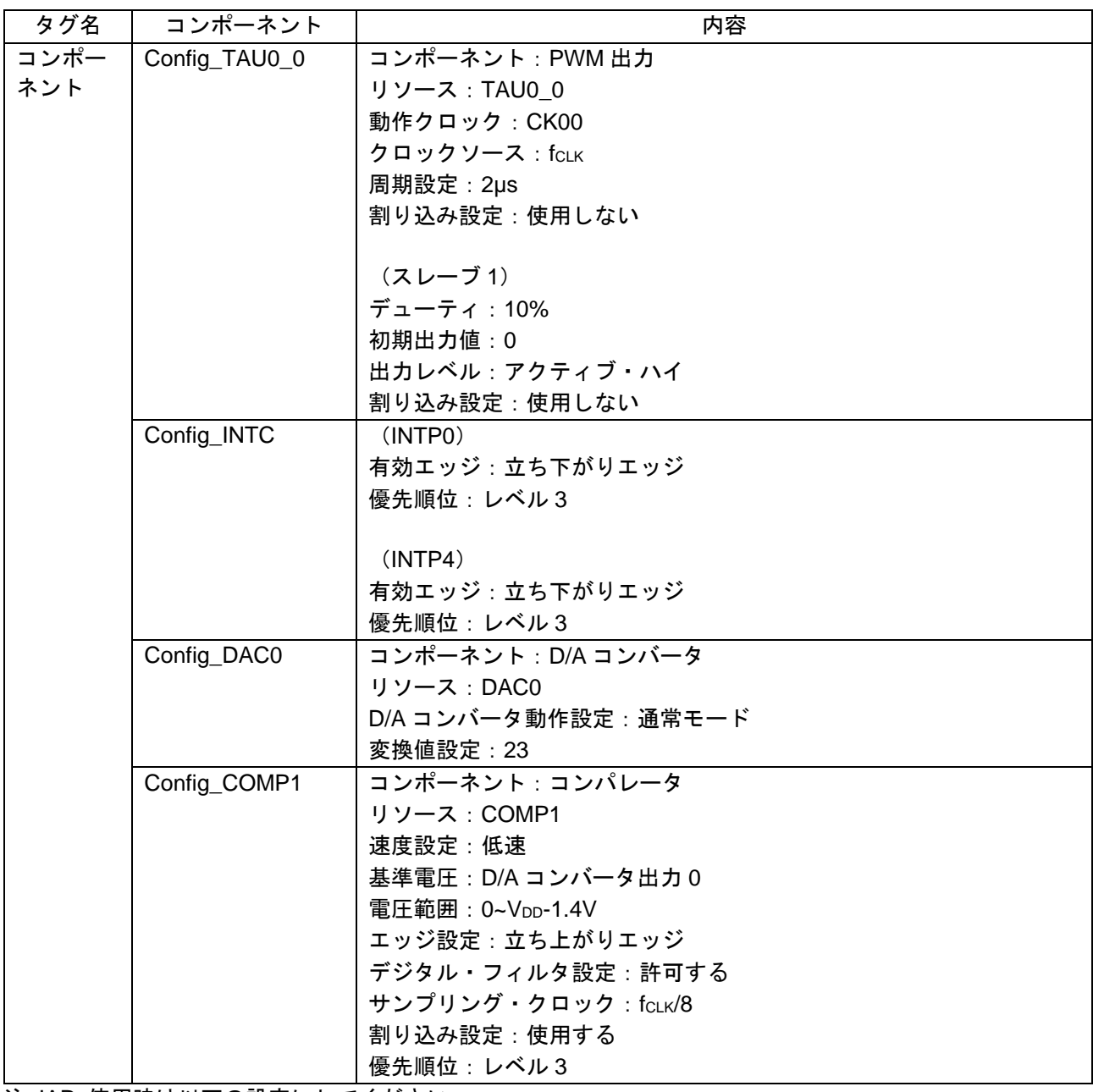

注. IAR 使用時は以下の設定にしてください。 オンチップ・デバッグ動作設定:エミュレータを使う エミュレータ設定:E2 エミュレータ Lite

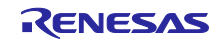

- <span id="page-17-0"></span>5.1.1 クロック サンプルコードで使用するクロックの設定を行います。
- <span id="page-17-1"></span>5.1.2 システム

サンプルコードのオンチップ・デバッグ設定を行います。

「オンチップ・デバッグ動作設定」、「セキュリティ ID 認証失敗時の設定」は、「表 [4-2](#page-9-3) オプション・バ イト設定」の「オンチップ・デバッグ動作許可」に影響を与えます。設定を変更する際は注意してくださ い。

- <span id="page-17-2"></span>5.1.3 r\_bsp
- サンプルコードのスタートアップの設定を行います。
- <span id="page-17-3"></span>5.1.4 Config\_LVD0

サンプルコードの電源管理の設定を行います。

「表 [4-2](#page-9-3) オプション・バイト設定」の「LVD0 の設定」に影響を与えます。設定を変更する際は注意して ください。

<span id="page-17-4"></span>5.1.5 Config\_TAU0\_0

サンプルコードの TAU00 の設定を行います。

サンプルコードでは 2µs の PWM 出力を LED 駆動信号として使用します。

<span id="page-17-5"></span>5.1.6 Config\_INTC

サンプルコードで使用する割り込みの設定を行います。

サンプルコードでは外部マスカブル割り込み(INTP0、INTP4)を設定します。INTP0、INTP4 を使用し ない場合は削除してください。

<span id="page-17-6"></span>5.1.7 Config\_DAC0

サンプルコードの DAC0 の設定を行います。

サンプルコードでは通常モードを選択し、変換値を 23 に設定して、コンパレータの基準電圧として使用 します。

<span id="page-17-7"></span>5.1.8 Config\_COMP1

サンプルコードの COMP1 の設定を行います。

サンプルコードでは基準電圧を D/A コンバータ出力 0 として、過電流検知に使用します。

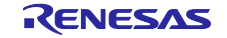

<span id="page-18-0"></span>5.2 INTTM00 を使用して PWM 出力の強制出力停止を解除する例 コンバータの過電流保護機能は以下の構成でも実現することができます。

図 [5-1](#page-18-1) に構成例を示します。

COMP1 の検出信号発生により、TAU0 の動作クロックと非同期で PWM 出力をロウ・レベル固定状態に し、PWM 出力の強制出力停止が行われます。COMP1 が Low に変化後、INTTM00 の周期に同期して強制 出力停止状態は解除されます。

<span id="page-18-1"></span>図 5-1 構成例

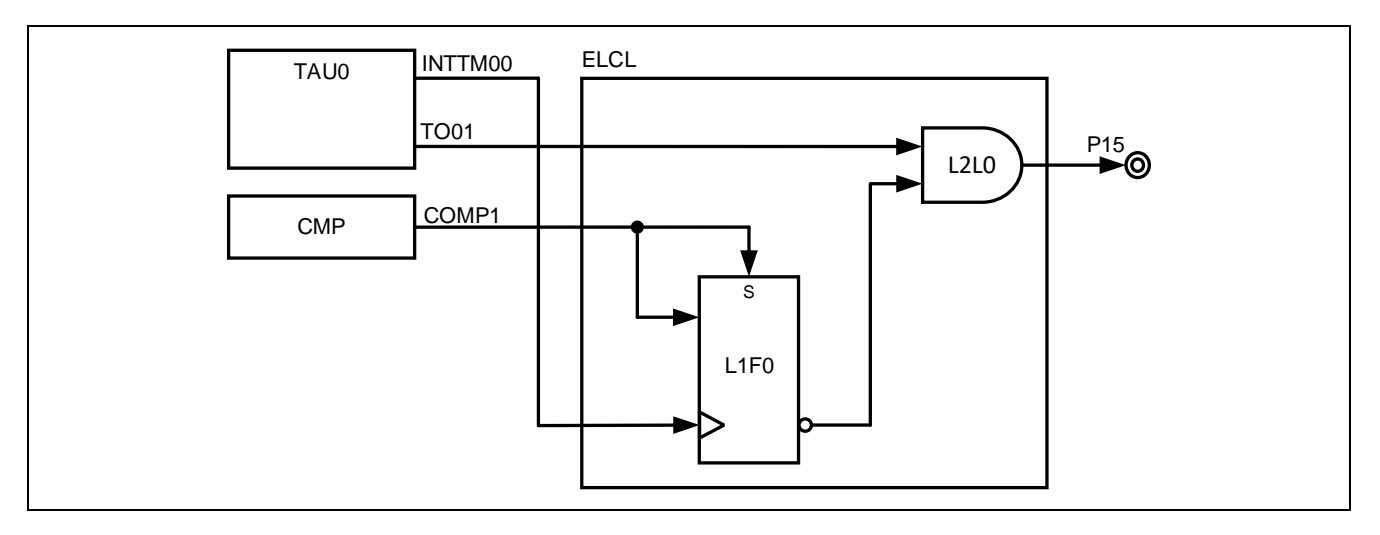

図 [5-2](#page-18-2) にタイミングチャートを示します。

- (1) TAU0 チャネル 0 とチャネル 1 を PWM 出力に設定します
- (2) コンパレータが基準電圧より高い電圧を検知すると COMP1 が High になります
- (3) (2) により、フリップフロップ(L1F0)の出力は Low となり、P15 は Low に固定されます
- (4) 電圧が基準電圧を下回ると COMP1 は Low になります
- (5) COMP1 が Low になった後、INTTM00 が発生するとフリップフロップ (L1F0) から High が出力され、P15 から TO01 の PWM 出力が出力されます

<span id="page-18-2"></span>図 5-2 タイミングチャート

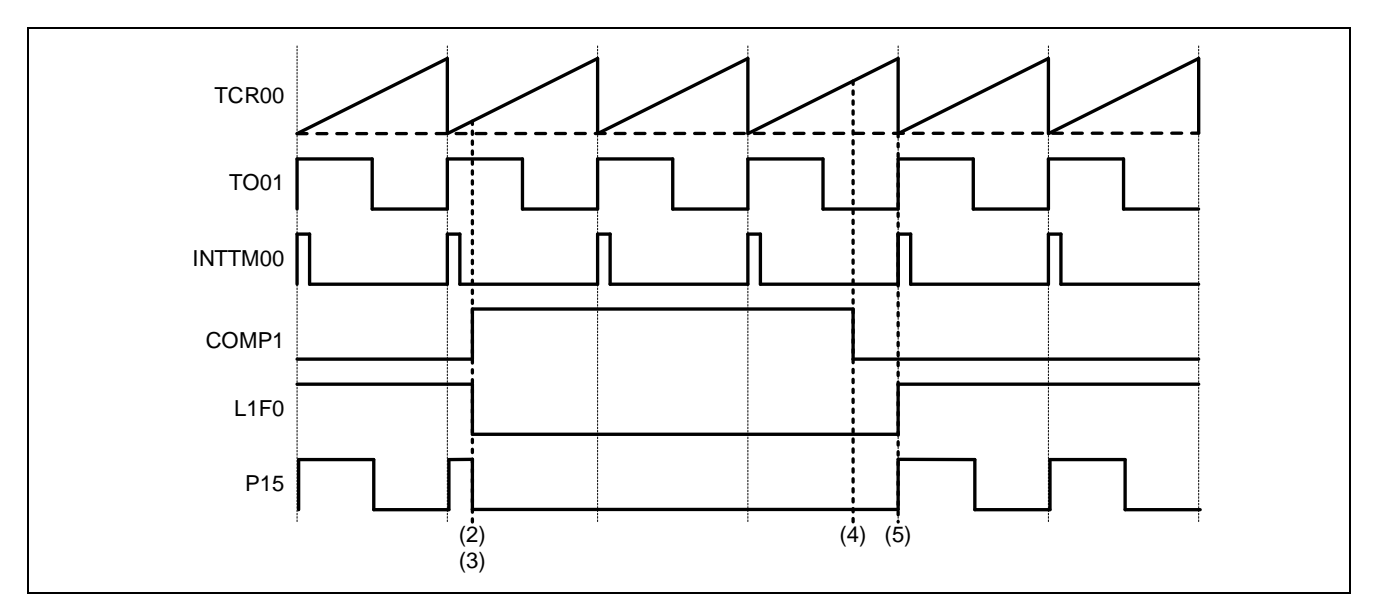

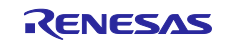

```
図 5-1 の構成は以下の elcl.c で実現できます。
void r_elcl_create(void)
{ 
    /* L2L1 Start */
    PFOE0 &= 0xFDU; /* TO01 */
   ELISEL4 = 0x08U; /* TAU0_1 */
   ELL2SEL2 = 0x05U; /* Link target is ELISEL4 */
   ELL2SEL3 = 0x90U; /* Link to L1 output signal 3 */
   ELL2LNK2 = 0x03U; /* Link to L2L1 inout 0 */
   ELL2LNK3 = 0x04U; /* Link to L2L1 inout 1 */
   ELL2CTL \vert = 0x04U; /* Select L2L1 AND circuit */
    PM1 &= 0xDFU; /* P15 Set to Output mode */
   PMCE1 |= 0x20U; /* P15 Output ELCL */
   ELOSEL5 = 0x07U; /* Select L2 output signal 1 (L2L1 AND) */
   /* L2L1 End *//* L1F0 Start */ELISEL8 = 0x1AU; /* INTCMP1 */
   ELISEL6 = 0x16U; /* Input INTTM00 */
   ELL1SEL2 = 0x09U; /* Link target is ELISEL8 */
   ELL1SEL4 = 0x03U; /* Link target is ELISEL8 */
   ELL1SEL5 = 0x00U; /* No link target */
   ELL1SEL6 = 0x01U; /* Link target is ELISEL6 */
   ELL1LNK2 = 0x08U; /* Link to L1F0 Input */
   ELL1LNK4 | = 0x01U; /* Link to L1F0 SET */
   ELL1LNK5 = 0x02U; /* Link to L1F0 RESET */
   ELL1LNK6 |= 0x01U; /* Link to L1F0 CLK */
   ELL1CTL |= 0x40U; /* Select L1F0 FF0 */
   ELOSEL6 = 0x04U; /* Select L1 output signal 3 (L1F0) */
   /* L1F0 End */}
```
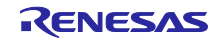

<span id="page-20-0"></span>6. サンプルコード サンプルコードは、ルネサスエレクトロニクスホームページから入手してください。

<span id="page-20-1"></span>7. 参考ドキュメント

RL78/G23 ユーザーズマニュアル ハードウェア編(R01UH0896J) RL78 ファミリ ユーザーズマニュアル ソフトウェア編(R01US0015J) RL78 スマート・コンフィグレータ ユーザーガイド:CS+編(R20AN0580J) RL78 スマート・コンフィグレータ ユーザーガイド: e<sup>2</sup> studio 編 (R20AN0579J) RL78 スマート・コンフィグレータ ユーザーガイド:IAR 編(R20AN0581J) EZ-0012 RL78/I1A DC/DC LED 制御評価ボード ユーザーズマニュアル(R01UH0363JJ0200) (最新版をルネサスエレクトロニクスホームページから入手してください。)

テクニカルアップデート/テクニカルニュース

(最新版の情報をルネサスエレクトロニクスホームページから入手してください。)

すべての商標および登録商標は、それぞれの所有者に帰属します。

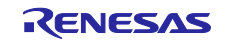

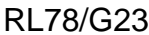

# <span id="page-21-0"></span>改訂記録

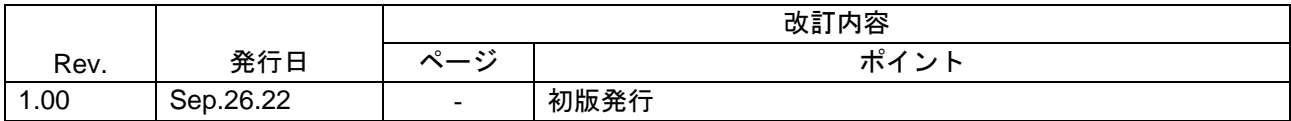

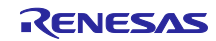

## 製品ご使用上の注意事項

ここでは、マイコン製品全体に適用する「使用上の注意事項」について説明します。個別の使用上の注意事項については、本ドキュメントおよびテク ニカルアップデートを参照してください。

1. 静電気対策

CMOS 製品の取り扱いの際は静電気防止を心がけてください。CMOS 製品は強い静電気によってゲート絶縁破壊を生じることがあります。運搬や保 存の際には、当社が出荷梱包に使用している導電性のトレーやマガジンケース、導電性の緩衝材、金属ケースなどを利用し、組み立て工程にはアー スを施してください。プラスチック板上に放置したり、端子を触ったりしないでください。また、CMOS 製品を実装したボードについても同様の扱 いをしてください。

2. 電源投入時の処置

電源投入時は、製品の状態は不定です。電源投入時には、LSI の内部回路の状態は不確定であり、レジスタの設定や各端子の状態は不定です。外部 リセット端子でリセットする製品の場合、電源投入からリセットが有効になるまでの期間、端子の状態は保証できません。同様に、内蔵パワーオン リセット機能を使用してリセットする製品の場合、電源投入からリセットのかかる一定電圧に達するまでの期間、端子の状態は保証できません。

3. 電源オフ時における入力信号

当該製品の電源がオフ状態のときに、入力信号や入出力プルアップ電源を入れないでください。入力信号や入出力プルアップ電源からの電流注入に より、誤動作を引き起こしたり、異常電流が流れ内部素子を劣化させたりする場合があります。資料中に「電源オフ時における入力信号」について の記載のある製品は、その内容を守ってください。

4. 未使用端子の処理

未使用端子は、「未使用端子の処理」に従って処理してください。CMOS 製品の入力端子のインピーダンスは、一般に、ハイインピーダンスとなっ ています。未使用端子を開放状態で動作させると、誘導現象により、LSI 周辺のノイズが印加され、LSI 内部で貫通電流が流れたり、入力信号と認識 されて誤動作を起こす恐れがあります。

5. クロックについて

リセット時は、クロックが安定した後、リセットを解除してください。プログラム実行中のクロック切り替え時は、切り替え先クロックが安定した 後に切り替えてください。リセット時、外部発振子(または外部発振回路)を用いたクロックで動作を開始するシステムでは、クロックが十分安定 した後、リセットを解除してください。また、プログラムの途中で外部発振子(または外部発振回路)を用いたクロックに切り替える場合は、切り 替え先のクロックが十分安定してから切り替えてください。

6. 入力端子の印加波形

入力ノイズや反射波による波形歪みは誤動作の原因になりますので注意してください。CMOS 製品の入力がノイズなどに起因して、VIL (Max.) か ら V<sub>IH</sub> (Min.) までの領域にとどまるような場合は、誤動作を引き起こす恐れがあります。入力レベルが固定の場合はもちろん、V<sub>IL</sub> (Max.)から V<sub>IH</sub> (Min.)までの領域を通過する遷移期間中にチャタリングノイズなどが入らないように使用してください。

7. リザーブアドレス(予約領域)のアクセス禁止 リザーブアドレス(予約領域)のアクセスを禁止します。アドレス領域には、将来の拡張機能用に割り付けられている リザーブアドレス (予約領 域)があります。これらのアドレスをアクセスしたときの動作については、保証できませんので、アクセスしないようにしてください。

8. 製品間の相違について

型名の異なる製品に変更する場合は、製品型名ごとにシステム評価試験を実施してください。同じグループのマイコンでも型名が違うと、フラッ シュメモリ、レイアウトパターンの相違などにより、電気的特性の範囲で、特性値、動作マージン、ノイズ耐量、ノイズ幅射量などが異なる場合が あります。型名が違う製品に変更する場合は、個々の製品ごとにシステム評価試験を実施してください。

# ご注意書き

- 1. 本資料に記載された回路、ソフトウェアおよびこれらに関連する情報は、半導体製品の動作例、応用例を説明するものです。回路、ソフトウェアお よびこれらに関連する情報を使用する場合、お客様の責任において、お客様の機器・システムを設計ください。これらの使用に起因して生じた損害 (お客様または第三者いずれに生じた損害も含みます。以下同じです。)に関し、当社は、一切その責任を負いません。
- 2. 当社製品または本資料に記載された製品デ-タ、図、表、プログラム、アルゴリズム、応用回路例等の情報の使用に起因して発生した第三者の特許 権、著作権その他の知的財産権に対する侵害またはこれらに関する紛争について、当社は、何らの保証を行うものではなく、また責任を負うもので はありません。
- 3. 当社は、本資料に基づき当社または第三者の特許権、著作権その他の知的財産権を何ら許諾するものではありません。
- 4. 当社製品を組み込んだ製品の輸出入、製造、販売、利用、配布その他の行為を行うにあたり、第三者保有の技術の利用に関するライセンスが必要と なる場合、当該ライセンス取得の判断および取得はお客様の責任において行ってください。
- 5. 当社製品を、全部または一部を問わず、改造、改変、複製、リバースエンジニアリング、その他、不適切に使用しないでください。かかる改造、改 変、複製、リバースエンジニアリング等により生じた損害に関し、当社は、一切その責任を負いません。
- 6. 当社は、当社製品の品質水準を「標準水準」および「高品質水準」に分類しており、各品質水準は、以下に示す用途に製品が使用されることを意図 しております。

標準水準: コンピュータ、OA 機器、通信機器、計測機器、AV 機器、家電、工作機械、パーソナル機器、産業用ロボット等 高品質水準:輸送機器(自動車、電車、船舶等)、交通制御(信号)、大規模通信機器、金融端末基幹システム、各種安全制御装置等 当社製品は、データシート等により高信頼性、Harsh environment 向け製品と定義しているものを除き、直接生命・身体に危害を及ぼす可能性のあ る機器・システム(生命維持装置、人体に埋め込み使用するもの等)、もしくは多大な物的損害を発生させるおそれのある機器・システム(宇宙機 器と、海底中継器、原子力制御システム、航空機制御システム、プラント基幹システム、軍事機器等)に使用されることを意図しておらず、これら の用途に使用することは想定していません。たとえ、当社が想定していない用途に当社製品を使用したことにより損害が生じても、当社は一切その 責任を負いません。

- 7. あらゆる半導体製品は、外部攻撃からの安全性を 100%保証されているわけではありません。当社ハードウェア/ソフトウェア製品にはセキュリ ティ対策が組み込まれているものもありますが、これによって、当社は、セキュリティ脆弱性または侵害(当社製品または当社製品が使用されてい るシステムに対する不正アクセス・不正使用を含みますが、これに限りません。)から生じる責任を負うものではありません。当社は、当社製品ま たは当社製品が使用されたあらゆるシステムが、不正な改変、攻撃、ウイルス、干渉、ハッキング、データの破壊または窃盗その他の不正な侵入行 為(「脆弱性問題」といいます。)によって影響を受けないことを保証しません。当社は、脆弱性問題に起因しまたはこれに関連して生じた損害に ついて、一切責任を負いません。また、法令において認められる限りにおいて、本資料および当社ハードウェア/ソフトウェア製品について、商品 性および特定目的との合致に関する保証ならびに第三者の権利を侵害しないことの保証を含め、明示または黙示のいかなる保証も行いません。
- 8. 当社製品をご使用の際は、最新の製品情報(データシート、ユーザーズマニュアル、アプリケーションノート、信頼性ハンドブックに記載の「半導 体デバイスの使用上の一般的な注意事項」等)をご確認の上、当社が指定する最大定格、動作電源電圧範囲、放熱特性、実装条件その他指定条件の 範囲内でご使用ください。指定条件の範囲を超えて当社製品をご使用された場合の故障、誤動作の不具合および事故につきましては、当社は、一切 その責任を負いません。
- 9. 当社は、当社製品の品質および信頼性の向上に努めていますが、半導体製品はある確率で故障が発生したり、使用条件によっては誤動作したりする 場合があります。また、当社製品は、データシート等において高信頼性、Harsh environment 向け製品と定義しているものを除き、耐放射線設計を 行っておりません。仮に当社製品の故障または誤動作が生じた場合であっても、人身事故、火災事故その他社会的損害等を生じさせないよう、お客 様の責任において、冗長設計、延焼対策設計、誤動作防止設計等の安全設計およびエージング処理等、お客様の機器・システムとしての出荷保証を 行ってください。特に、マイコンソフトウェアは、単独での検証は困難なため、お客様の機器・システムとしての安全検証をお客様の責任で行って ください。
- 10. 当社製品の環境適合性等の詳細につきましては、製品個別に必ず当社営業窓口までお問合せください。ご使用に際しては、特定の物質の含有・使用 を規制する RoHS 指令等、適用される環境関連法令を十分調査のうえ、かかる法令に適合するようご使用ください。かかる法令を遵守しないことに より生じた損害に関して、当社は、一切その責任を負いません。
- 11. 当社製品および技術を国内外の法令および規則により製造・使用・販売を禁止されている機器・システムに使用することはできません。当社製品お よび技術を輸出、販売または移転等する場合は、「外国為替及び外国貿易法」その他日本国および適用される外国の輸出管理関連法規を遵守し、そ れらの定めるところに従い必要な手続きを行ってください。
- 12. お客様が当社製品を第三者に転売等される場合には、事前に当該第三者に対して、本ご注意書き記載の諸条件を通知する責任を負うものといたしま す。
- 13. 本資料の全部または一部を当社の文書による事前の承諾を得ることなく転載または複製することを禁じます。
- 14. 本資料に記載されている内容または当社製品についてご不明な点がございましたら、当社の営業担当者までお問合せください。
- 注 1. 本資料において使用されている「当社」とは、ルネサス エレクトロニクス株式会社およびルネサス エレクトロニクス株式会社が直接的、間接的 に支配する会社をいいます。
- 注 2. 本資料において使用されている「当社製品」とは、注1において定義された当社の開発、製造製品をいいます。

(Rev.5.0-1 2020.10)

#### 本社所在地 あいしゃ お問合せ窓口 あおのおおし

〒135-0061 東京都江東区豊洲 3-2-24(豊洲フォレシア) [www.renesas.com](https://www.renesas.com/)

#### 商標について

ルネサスおよびルネサスロゴはルネサス エレクトロニクス株式会社の 商標です。すべての商標および登録商標は、それぞれの所有者に帰属 します。

弊社の製品や技術、ドキュメントの最新情報、最寄の営業お問合せ窓 口に関する情報などは、弊社ウェブサイトをご覧ください。 [www.renesas.com/contact/](http://www.renesas.com/contact/)